Section 4 – Exercices – Semaine 7 et 8 Formulaire et validation de formulaire

Pour vos exercices, utilisez le modèle de fichier html suivant :

```
<!DOCTYPE HTML>
<html>
<head>
     <meta content="charset=utf-8" />
     <title>Exercise-4.x</title>
</head>
<body>
</body>
<script>
     "use strict";
</script>
</html>
```
1. Bâtissez le formulaire tel que montré ci-dessous :

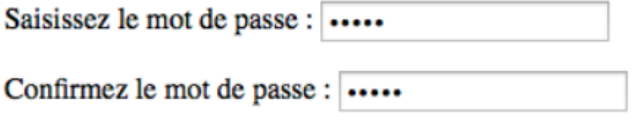

Envoyer

Erreur : la longueur minimale du mot de passe est de 6 caractères

Créez ensuite le fichier js/mdp.js qui doit valider la saisie lorsque l'utilisateur soumet les données du formulaires. Les contraintes de validation sont :

•Les deux mots de passe saisis doivent être identiques.

•Leur longueur doit être au minimum de 6 caractères. Vous le programmez vous-même, pas de minlength.

•Ils doivent contenir au moins un chifre.

La validation se fera à la soumission du formulaire.

2. Créer le formulaire ci-dessous :

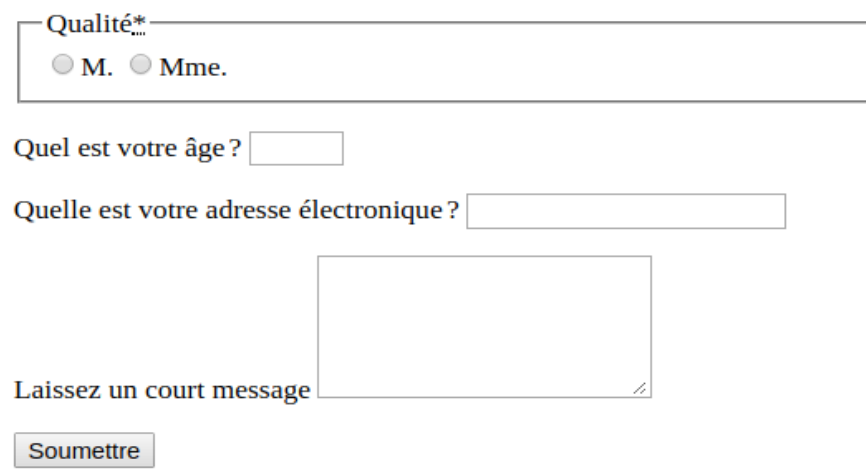

Le message est un élément « textarea » contenant 5 rangées.

- La validation de l'âge sera faite durant la saisie. L'âge doit se situer entre 18 et 110 ans inclusivement. Vous le programmez vous-même, pas de min, max de html5.
- La validation de l'adresse électronique sera faite après la saisie et devra vérifier que l'adresse contient le caractère @. De plus, ce champ est obligatoire. Programmez-le vous-même.
- Le message doit au moins contenir 1 caractères mais pas plus de 100. Programmez-le vous même.
- Le bloc « qualité » est obligatoire.

On fera ensuite aficher les résultats de chaque champ après avoir cliqué sur le bouton « Soumettre ». Vous pouvez utiliser des span pour faire aficher les résultats. N'oubliez pas « preventDefault » pour que le formulaire ne se vide pas automatiquement à la soumission.

Remise : Lundi 18 mars avant 23:59